# Zaczynajmy!

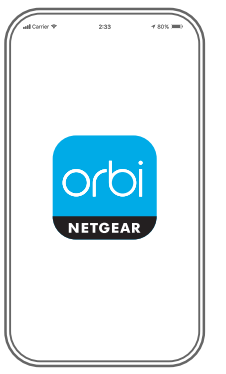

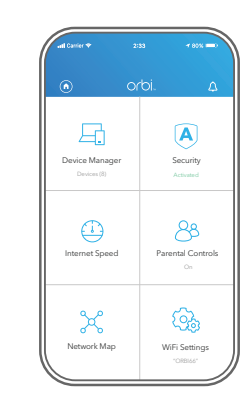

Uruchom aplikację Orbi

**1**

Uruchom aplikację NETGEAR Orbi.

Dodaj satelitę Orbi

**2**

Dotknij kolejno **> DODAJ SATELITĘ**.

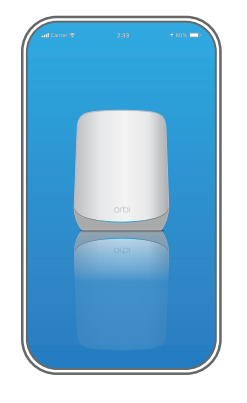

## **3**

Zainstaluj satelitę Orbi

Postępuj zgodnie z wyświetlanymi instrukcjami, aby zakończyć instalację.

#### Zawartość

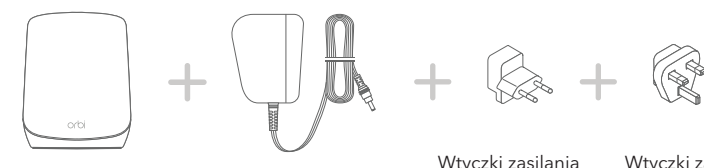

Satelita Orbi

Zasilacz (w zależności od regionu)

typu C (dla większej części Europy)

Wtyczki zasilania typu G (dla Wielkiej Brytanii)

#### Pomoc techniczna i społeczność

Odwiedź stronę [netgear.com/support](https://www.netgear.com/support/), aby uzyskać odpowiedzi na pytania i uzyskać dostęp do najnowszych plików do pobrania.

Możesz także odwiedzić naszą Społeczność NETGEAR, aby uzyskać pomocne porady na stronie [community.netgear.com](https://community.netgear.com/).

### Regulacje i przepisy prawne

Z informacjami o zgodności z przepisami, w tym z bieżącą deklaracją zgodności UE, można zapoznać się pod adresem [https://www.netgear.com/about/regulatory/.](https://www.netgear.com/about/regulatory/) Przed podłączeniem zasilania należy zapoznać się z dokumentem informującym o zgodności z przepisami.

### Przegląd

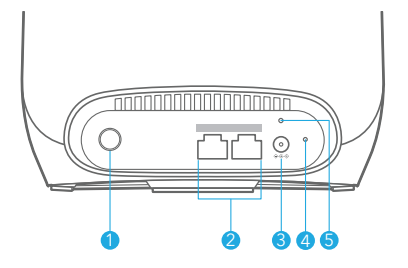

- Przycisk Sync
- Porty Ethernet
- Wejście zasilania
- Przycisk Reset
- 5 Wskaźnik LED zasilania

© NETGEAR, Inc., NETGEAR oraz logo NETGEAR są znakami towarowymi firmy NETGEAR, Inc. Wszelkie znaki towarowe niezwiązane z firmą NETGEAR są wykorzystywane wyłącznie w celach referencyjnych.

**NETGEAR INTERNATIONAL LTD** Floor 1, Building 3,

University Technology Centre Curraheen Road, Cork,<br>T12FF21, Irlandia Listopad 2021 r.

#### **NETGEAR®**

**NETGEAR, Inc.** 350 East Plumeria Drive San Jose, CA 95134, USA

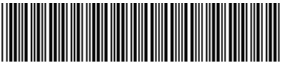

201-28666-01